## 『有資格者名簿』の出力方法(業者番号の検索方法)

有資格者名簿を出力したいとき、また自身の業者番号を確認したいときには、以下の手順で有資 格者名簿を開いてください。

1. 春日部市公式ホームページから、[事業者向け]へ進む

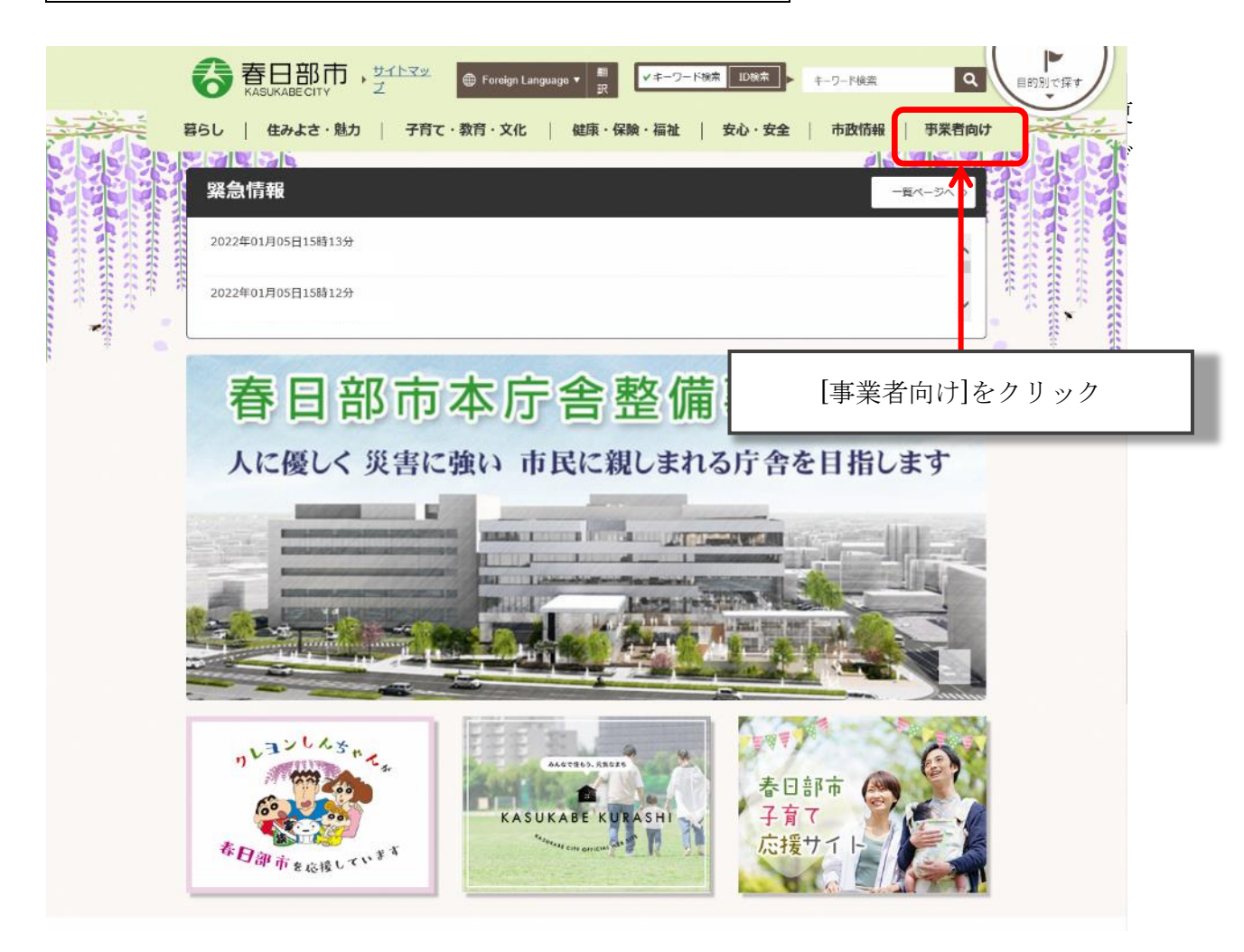

## 2.[事業者向け]から[入札・契約]へ進む

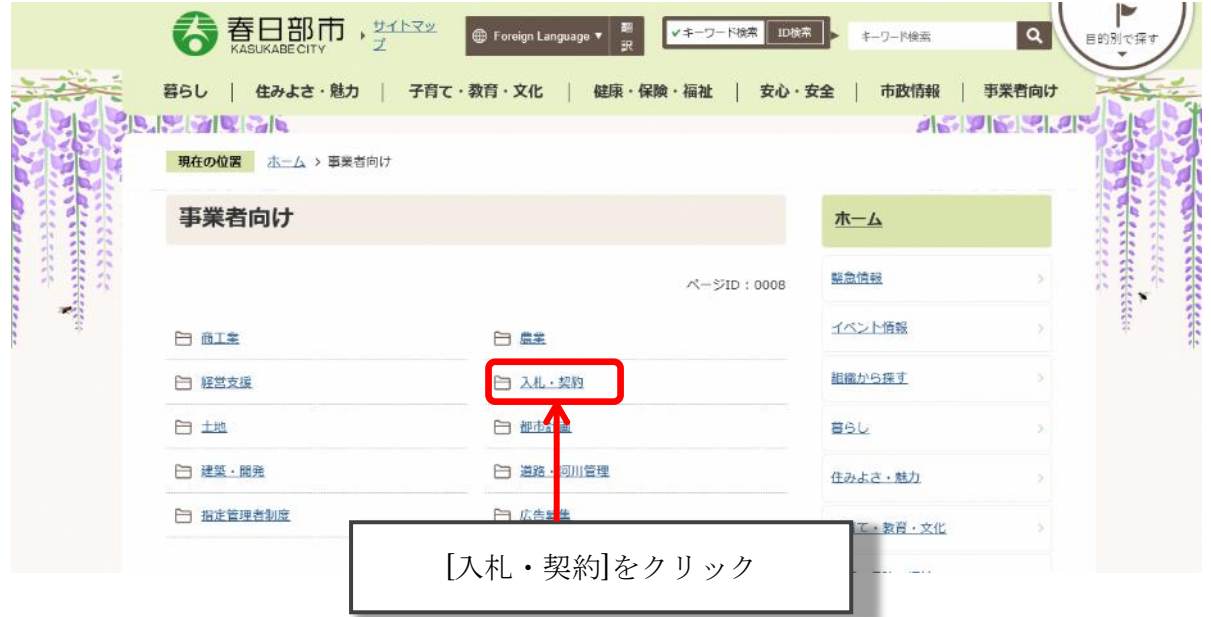

## 3.[入札・契約]から[競争入札参加資格]へ進む

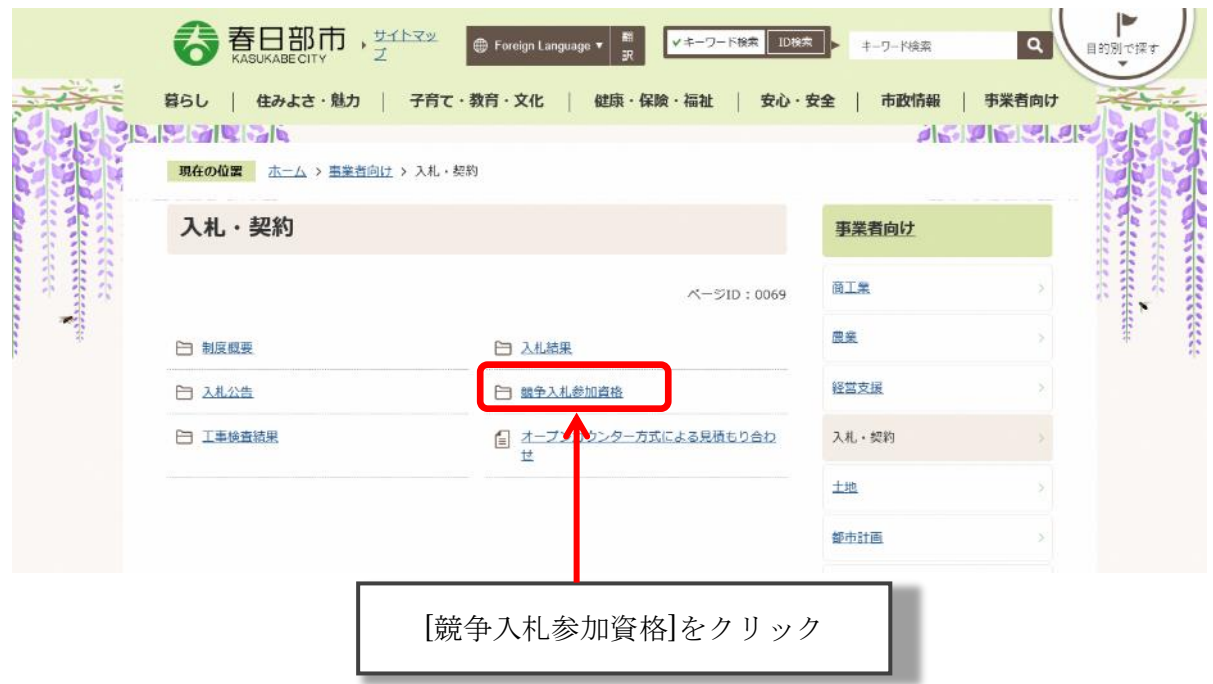

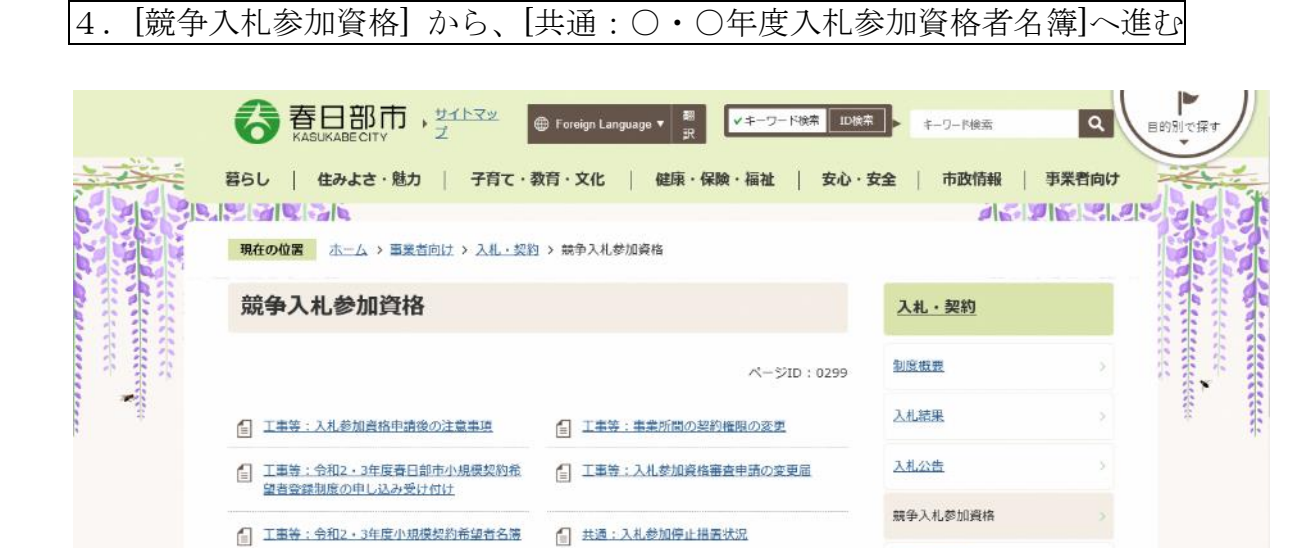

[4] 物品·役務:入札参加資格審査申請の変更届

■ 物品·役務等:令和3·4年度 春日部市物品·

役務入札参加資格審査 申請の案内 (受け付け)

[共通:〇・〇年度入札参加資格者名簿]をクリック

■ 共通:令和3·4年度入札参加資格者名簿

工事検査結果

積もり合わせ

オープンカウンター方式による見

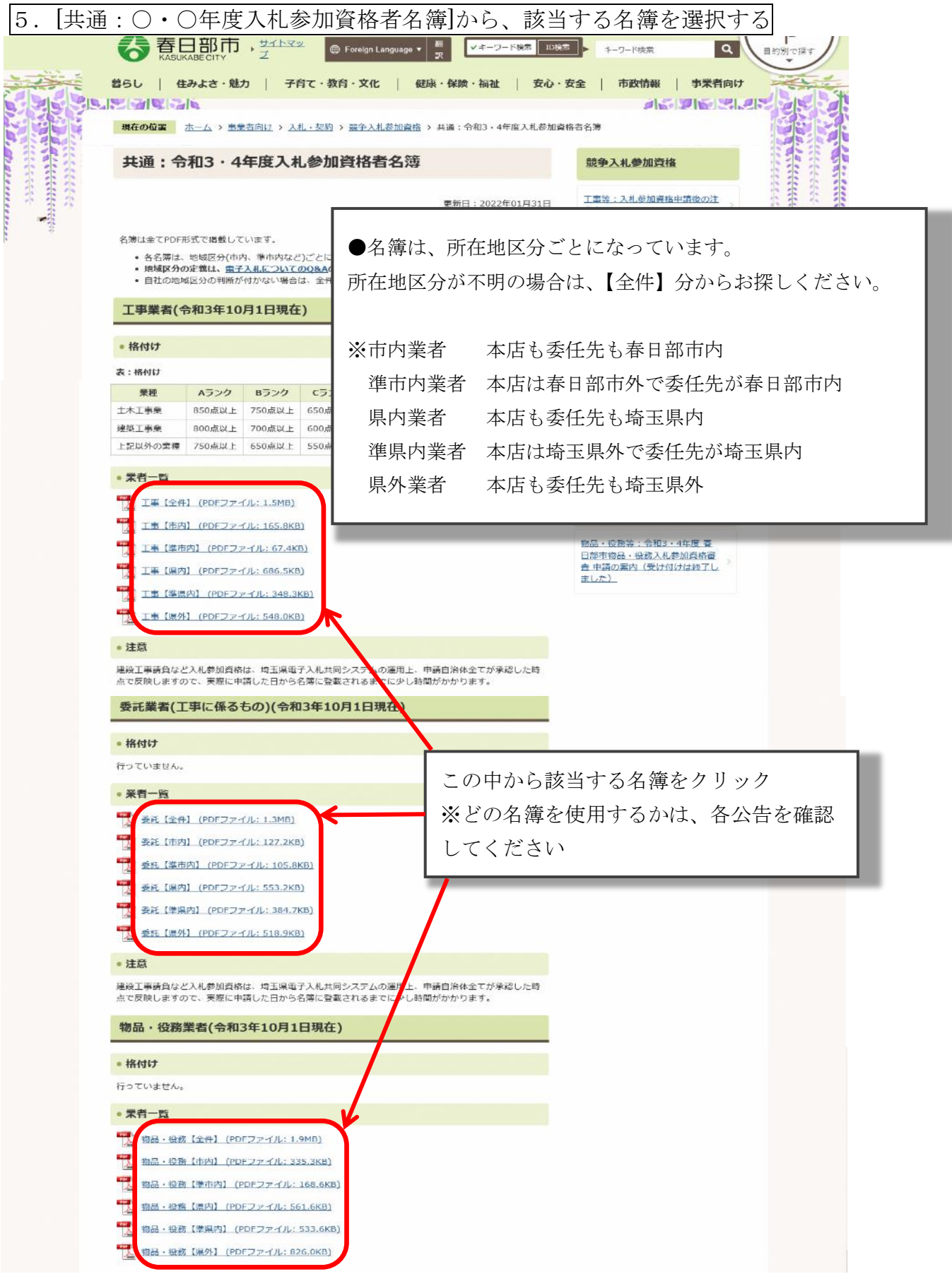

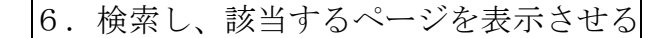

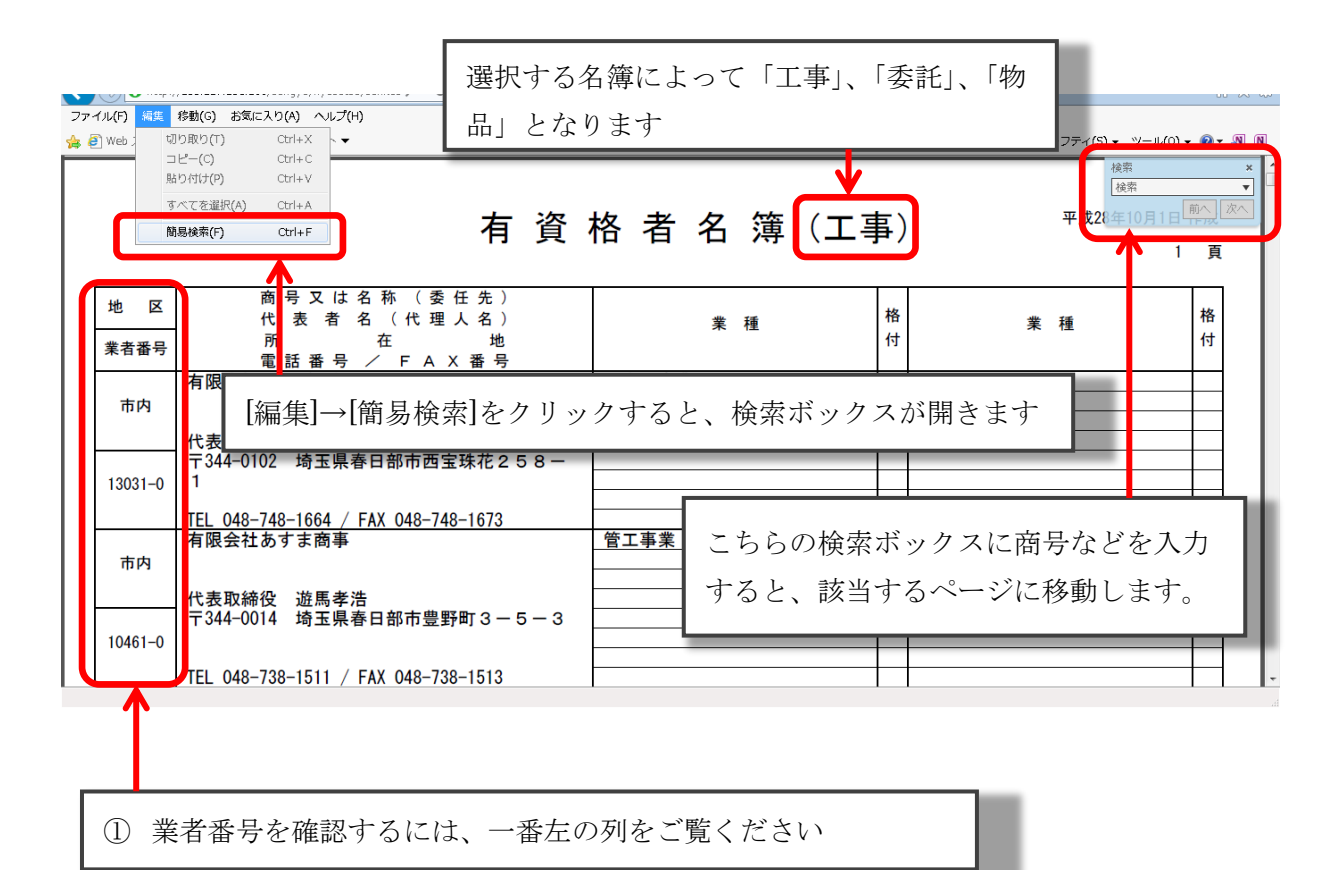

②事後審査などで、印刷した名簿が必要な場合には、自身が掲載されているページのみを印刷し てください。